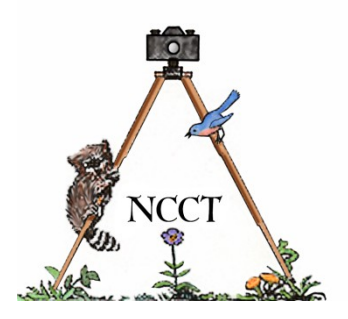

## **CHIRPINGS NATURALISTS' CAMERA CLUB OF TOLEDO**

**OVER FIFTY YEARS OF MAKING THE PHOTOGRAPHER A BETTER NATURALIST AND THE NATURALIST A BETTER PHOTOGRAPHER**

# **September, 2020**

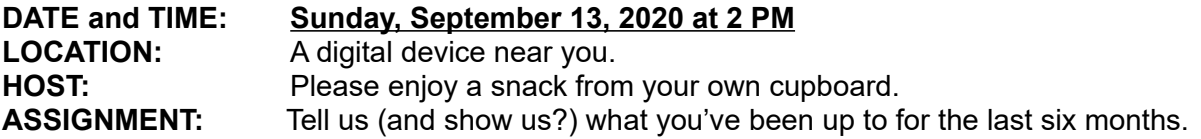

#### **PROGRAM: Virtual Picture Sharing Meeting via Zoom**

After the NCCT leadership committee's first-ever virtual meeting on August 2nd, it has been decided to press full speed ahead with a similar meeting via the same meeting sharing app, Zoom, for the entire membership for the September meeting. This may be a rather brief meeting, seeing as the free version of Zoom only allows for meetings of 40 minutes in length (although we did surpass that limit by quite a bit in our trail meeting). So, we're gonna roll with it and see what happens. See more details below.

**NEXT MEETING: Program:** More than likely another Zoom meeting.  **Date and Time:** October 11, 2020 at 2 PM. **Location:** A digital device near you. **Host:** N/A.  **Assignment:** TBD.

## **NEW ON THE NCCT WEBSITE**

This month's home page photo was provided by NCCT member Bob Ellis. To visit Bob's photographer's page, simply click on the home page photo. Also new this month are submissions to the Our Best Shots/August album by Jon Dunn, Mary Figgins, Don Godfrey, Frank Patz, Charlene Patz, and Rich Irvin. Also see new photos in Jon Dunn's wildlife album and a new sunflower album on Mary Figgins' page. We'd love to see your work on the website, especially on the Our Best Shots page, so get your gear out and let's see what you can bring back from the wilds of Northwest Ohio and Southern Michigan. Archived images are always welcomed as well. Happy shooting!

#### **Welcome to the world of Zoom**

As mentioned above, we will be holding a Zoom video conference for our September meeting. What does that mean for you? Well, if you've used Zoom before, basically, nothing. You should be all set. You'll just need to look for an email in your inbox from club leader Bob Miller a few days before the meeting and use the link found there to join the meeting. The meeting will start precisely at 2 p.m., so you might want to log in a few minutes early to work out any possible kinks in the system before the actual start time. What if you've never used Zoom before? In that case you will need the following: An Internet-connectable device (computer, laptop, iPad, cellphone, etc.) that has both webcam and microphone capability, which is now built in on many devices. You will also need to download the Zoom app software onto that device to use the platform (See link below). You'll also find a link to a beginner's Youtube video that can be helpful in navigating Zoom for the first time. If you've been using computers and cellphones for any amount of time, this really is not that hard to pickup. Most

navigation buttons are self-explanatory and it is a very user-friendly application. As a safeguard, leader Bob Miller has decided to schedule TWO Zoom meetings just in case, unlike our test meeting, the first one does actually end at 40 minutes. Therefore, you should get 2 emails from Bob a few days before the meeting. One will be for a 2 p.m. start on September 13th, and one for a 2:45 p.m. start. For the meeting, Bob will bring us up to date on the latest club news, including any status changes on the Secor Room's availability. We will then take turns filling in details on our Best Shots photos, which we haven't done since March 8th. After that, if any one has extra pictures to share they will be invited to do so at that time. Any questions you have concerning the NCCT can then be addressed (assuming enough time is left over) and then Bob will wrap up the meeting.

#### *LINKS:*

https://www.zoom.us/download (D/L Zoom to your device) <https://youtu.be/QOUwumKCW7M>(Beginner's guide to using Zoom Youtube video – very good one!) <https://youtu.be/ACNGhPKnmok>(How to look good on home video apps – not a requirement, just interesting)

*(Note: You can find many, many other helpful tips just by Googling "Zoom" if the above don't appeal to you.)*

### **Basic Outline for Sharing Pictures on Zoom**

During our test run of Zoom on August 2nd, most leadership members tried sharing personal pictures on screen just to test out the process. Happily, it worked out very well and was not that hard to implement. If you plan to join us on September 13th and want to share a picture or two, we hope the following outline will be helpful to you.

 *(Editor's note: You can easily go online to Zoom, create a new meeting from the opening screen and practice the following steps at any time you wish. The only one in your meeting will be you, so there will be no pressure to "get it right" right out of the box. If you have problems, just end the meeting and try again.)*

1) Before actually launching the Zoom app, place a couple of your photos on your desktop. Better yet, open them from the desktop and then minimize them so that a photo link icon shows in your task bar at the bottom. You're only one click from sharing them that way.

2) Once you have your test meeting open and you can see your own face on the screen, click on the green "Share Screen" button in the bottom tool bar. A new window will open that shows the files readily available on your computer, which will include your desktop, your Zoom screen image, and the photos you have open.

3) Click on the photos tile and click on the "Share" button in the lower right. Your photo should display on the major portion of your screen with a smaller inset of your face in the upper right. If there were other members in your test meeting, they would be able to see this same image on their monitors. If you have more than one photo opened on your desktop, you can hover your mouse on the left or right edge of the screen to reveal an arrow that allows you to navigate to the next (or previous) picture. You can also use the tool bar at the top to draw on your photos, among other things.

4) A small red and green bar will display at the top of the screen. The green sector will say "You are screen sharing," and the red sector will say "Stop Share." Click on the red sector to return to the larger image of your face on your screen. Click on "Participants" in the lower tool bar to see thumbnails of all the members again.

Club Officers: Bob Miller, Leader Assistant Leader (Open) Don Godfrey, Treasurer Program Chairman (Open) Bob Ellis, At Large Representative Frank Patz, At Large Representative Mary Figgins, At Large Representative<br>Mike Bohland, At Large Representative Charlene Patz, Host Coordinator Mike Bohland, At Large Representative Check out our Web Site: http://www.naturalistcameraclub.weebly.com E-mail: <mailto:naturalistcameraclub@gmail.com> National Center for Nature Photography:<http://www.naturephotocenter.com/> Toledo Naturalists' Association: <http://www.toledonaturalist.org/>